## **ZOOM BUTTONS** How to be seen and heard in Zoom!

## **Using the microphone and camera buttons**

These buttons are located in the bottom left corner of your Zoom screen (represented by blue

box)

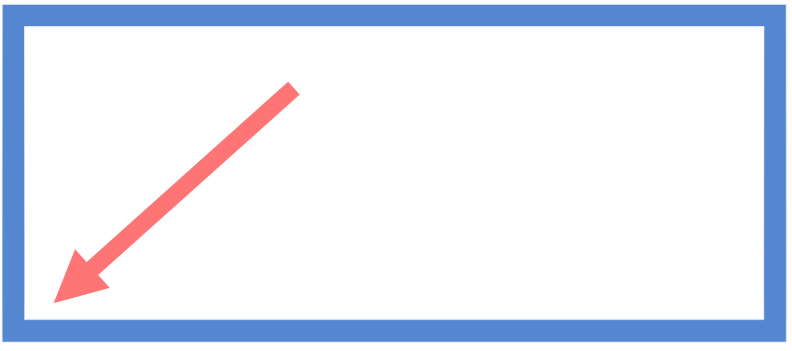

(Below) The button bar at the base of your Zoom screen

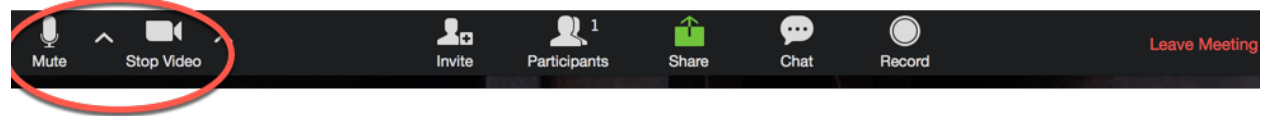

## **A red line across a button tells you it is switched "off." Examples**

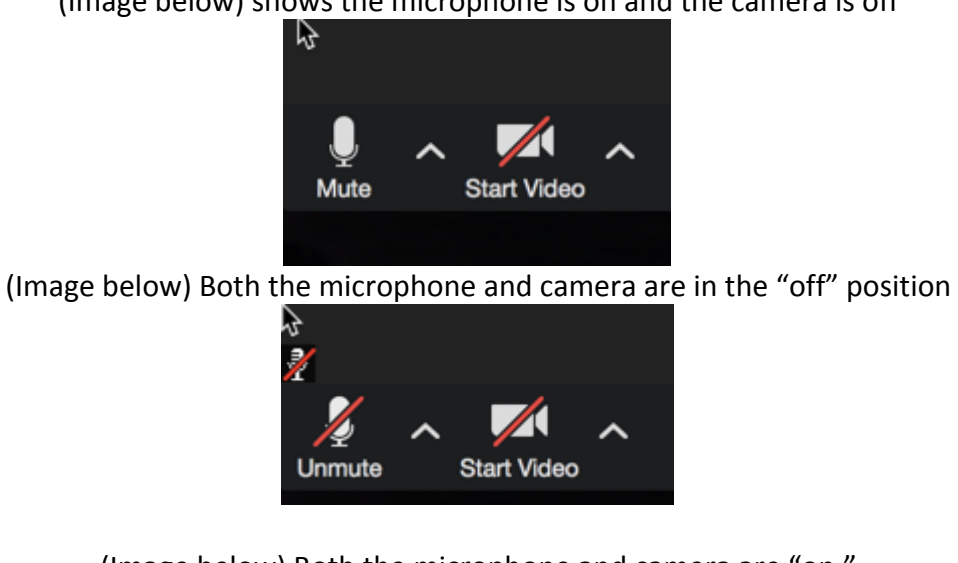

(Image below) (Image below) shows the microphone is on and the camera is off

(Image below) Both the microphone and camera are "on."

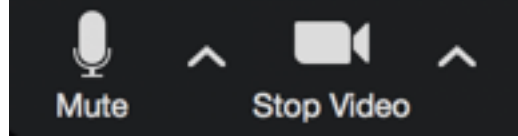